## TRANSFERRING FROM ONE TO MANY (ALTERNATE METHOD)

- Export all Brew contacts to memory (SD card)
- Connect Brew Phone to PC for file transfer
  - Find vCards on PC drive Folder: Contacts
- Copy vCards from Brew drive folder to PC
- Connect Basic Phone to PC for file transfer
  - Plug into PC change USB to MTP shows up on PC as a device with folders
    Find Basic Phone Device Folder: Downloads
- Copy vCards from PC to Downloads folder & import vCards into Contacts
  - Basic Phone: Contacts > Options > Import/export
  - Import from Phone > Save contacts to "Phone" > Import all vCard files

#### EXPORTING ALL BREW CONTACTS TO MEMORY (SD CARD)

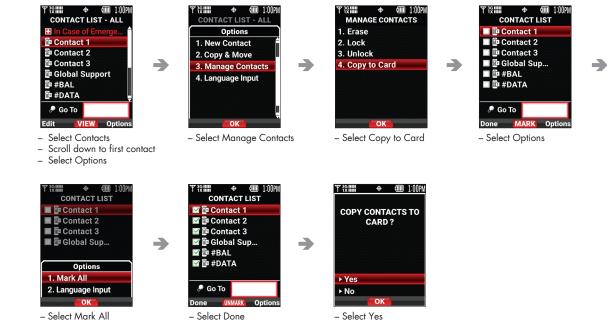

### CONNECTING BREW PHONE TO PC VIA USB

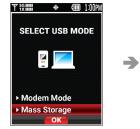

- Plug into USB port on PC
- Wait (up to 3 minutes)
- Select Mass Storage

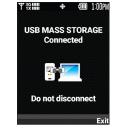

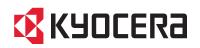

#### FINDING BREW PHONE VCARDS ON PC DRIVE

| (D:)         | ^ | Name          |
|--------------|---|---------------|
| > brew       |   | brew          |
| Contacts     |   | Contacts      |
| my_flix      |   | my_flix       |
| my_music     |   | my_music      |
| my_pix       |   | my_pix        |
| my_ringtones |   | my_ringtones  |
| my_sounds    |   | my_sounds     |
|              |   |               |
| (D:)         | ^ | Name          |
|              |   | Sel Contact 1 |
| Contacts     |   | Sea Contact 2 |
| my_flix      |   | Sea Contact 3 |
| my_music     |   | Sea Contact 4 |
|              |   | Sea Contact 5 |
| my_pix       |   |               |
| my_pix       |   |               |
|              |   |               |

Drive (D:) - typically (D:) Drive, may be a differe
 Contacts

# COPYING VCARDS FROM BREW DRIVE FOLDER TO PC FOLDER

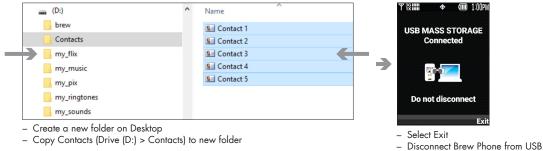

You have successfully copied your contacts to the PC. Now let's copy them to a Basic Phone and import them into the Contact book.

#### CONNECTING BASIC PHONE TO PC VIA USB

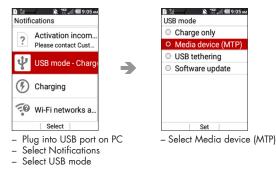

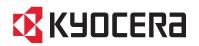

#### FOLDER DOWNLOAD FOR BASIC PHONE

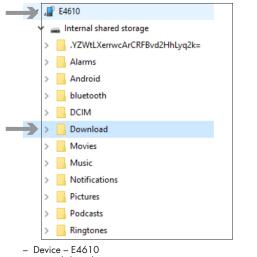

- Internal shared storage

- Download

# COPYING VCARDS FROM PC FOLDER TO BASIC DRIVE FOLDER

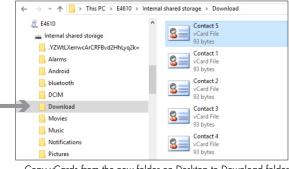

Copy vCards from the new folder on Desktop to Download folder
 Unplug USB

## IMPORTING/EXPORTING ON BASIC PHONE

| 2 3                                           |
|-----------------------------------------------|
| G Find contacts                               |
| Emergency IC                                  |
| ★ Favorites                                   |
| 🛎 Groups                                      |
| My Info                                       |
| Voicemail                                     |
| #BAL - Check Balance                          |
| #DATA - Data Used<br>Message   View   Options |
| - Select Contacts                             |

Select Options

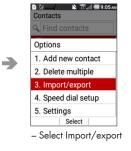

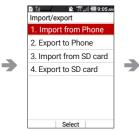

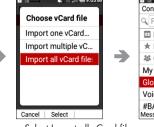

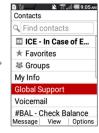

- Select Import from Phone - Select Import all vCard files

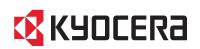

# C Contact Transfer f rew and Basic Phon